From: Kate Ross <kate.ross@cern.ch> Subject: Fwd: Meeting scheduled: ILD Integration meeting Date: October 17, 2010 6:29:19 PM GMT+02:00

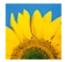

From: Alexia Augier < messenger@webex.com > Date: October 17, 2010 6:21:24 PM GMT+02:00 To: <kate.ross@cern.ch> Subject: Meeting scheduled: ILD Integration meeting Reply-To: <a href="mailto:alexia.augier@cern.ch">alexia.augier@cern.ch</a>

Topic: ILD Integration meeting Date: Monday, October 18, 2010 Time: 9:00 am, Europe Summer Time (Paris, GMT+02:00) Meeting Number: 751 976 510 Meeting Password: integration

To join the online meeting (Now from the Apple iPhone (R) and other smartphones!)

1. Go to https://ilc.webex.com/ilc/j.php?ED=126510442&UID=1090749342&PW=NZjA4N2E1N2Vm&RT=MiMyMw%3D%3D

2. If requested, enter your name and email address

3. If a password is required, enter the meeting password: integration

4. Click "loin".

To view in other time zones or languages, please click the link: https://ilc.webex.com/ilc/i.php?ED=126510442&UID=1090749342&PW=NZjA4N2E1N2Vm&ORT=MiMyMw%3D%3D

To join the audio conference only

To receive a call back, provide your phone number when you join the meeting, or call the number below and enter the access code.

Call-in toll-free number (US/Canada): 1-866-699-3239 Call-in toll number (US/Canada): 1-408-792-6300 Global call-in numbers: <u>https://ilc.webex.com/ilc/globalcallin.php?serviceType=MC&ED=126510442&tollFree=1</u> Toll-free dialing restrictions: http://www.webex.com/pdf/tollfree restrictions.pdf

Access code:751 976 510

For assistance

Go to <u>https://ilc.webex.com/ilc/mc</u>
On the left navigation bar, click "Support".

You can contact me at: alexia.augier@cern.ch

To update this meeting to your calendar program (for example Microsoft Outlook), click this link: https://iii.cwebex.com/iic/j.php? ED=126510442&UID=1090749342&ICS=MRS3&LD=1&RD=2&ST=1&SHA2=OKfKesZ69iTpkK9FxX6V7waNgjeU6VDGDUge&DHAOEU=&RT=MiMyMw%3D%3D

WebEx will automatically setup Meeting Manager for Windows the first time you join a meeting. To save time, you can setup prior to the meeting by clicking this link: https://ilc.webex.com/ilc/meetingcenter/mcsetup.php

The playback of UCF (Universal Communications Format) rich media files requires appropriate players. To view this type of rich media files in the meeting, please check whether you have the players installed on your computer by going to https://ilc.webex.com/ilc/systemdiagnosis.php

Sign up for a free trial of WebEx http://www.webex.com/go/mcemfreetrial

http://www.webex.com

CCP:+14087926300x751976510#

IMPORTANT NOTICE: This WebEx service includes a feature that allows audio and any documents and other materials exchanged or viewed during the session to be recorded. By joining this session, you automatically consent to such recordings. If you do not consent to the recording, discuss your concerns with the meeting host prior to the start of the recording or do not join the session. Please note that any such recordings may be subject to discovery in the event of litigation.